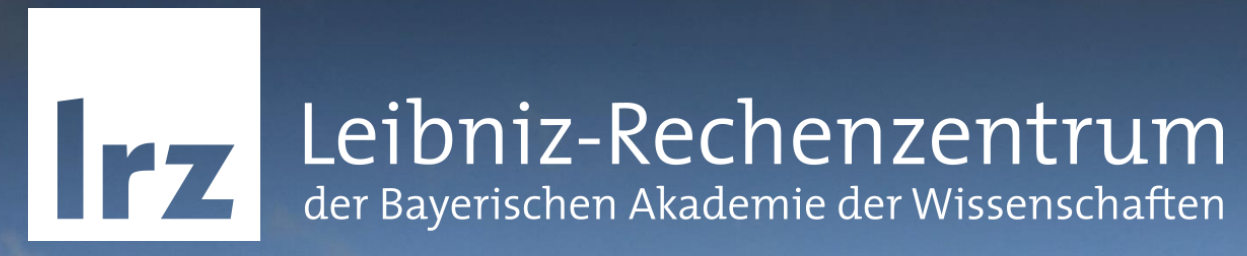

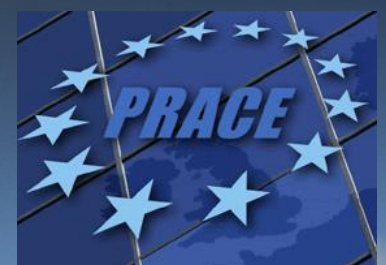

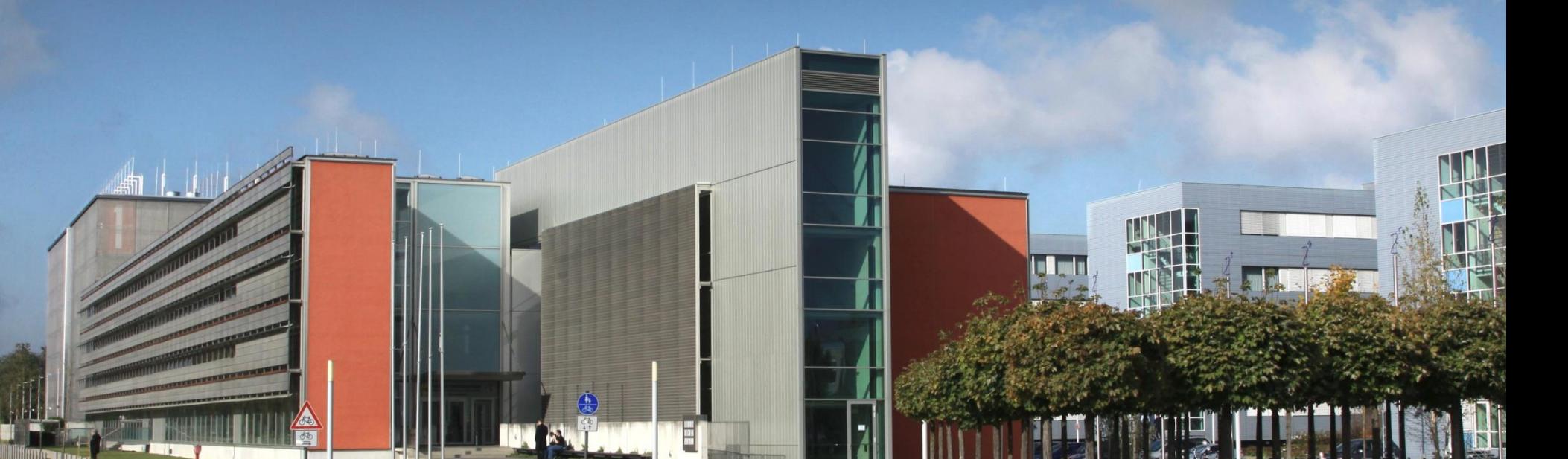

**PRACE PATC Course: Intel MIC Programming Workshop – MPI**  GEFÖRDERT VOM

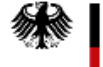

Bundesministerium für Bildung und Forschung

LRZ, 27.6.- 29.6.2016

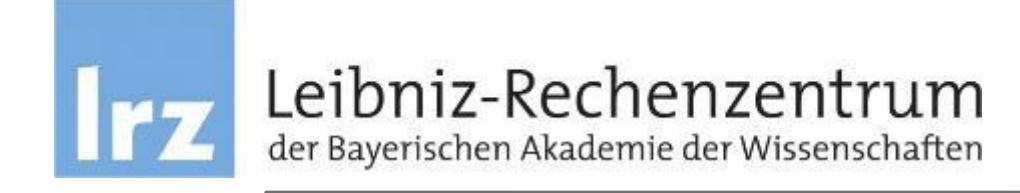

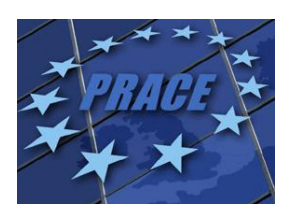

# Intel Xeon Phi Programming Models: MPI

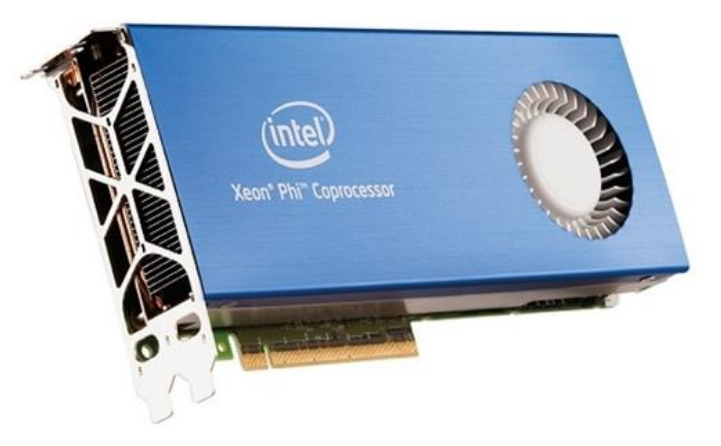

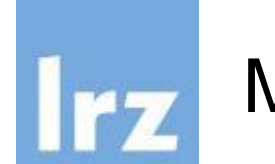

## MPI on Hosts & MICs

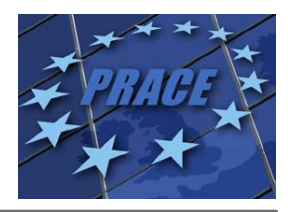

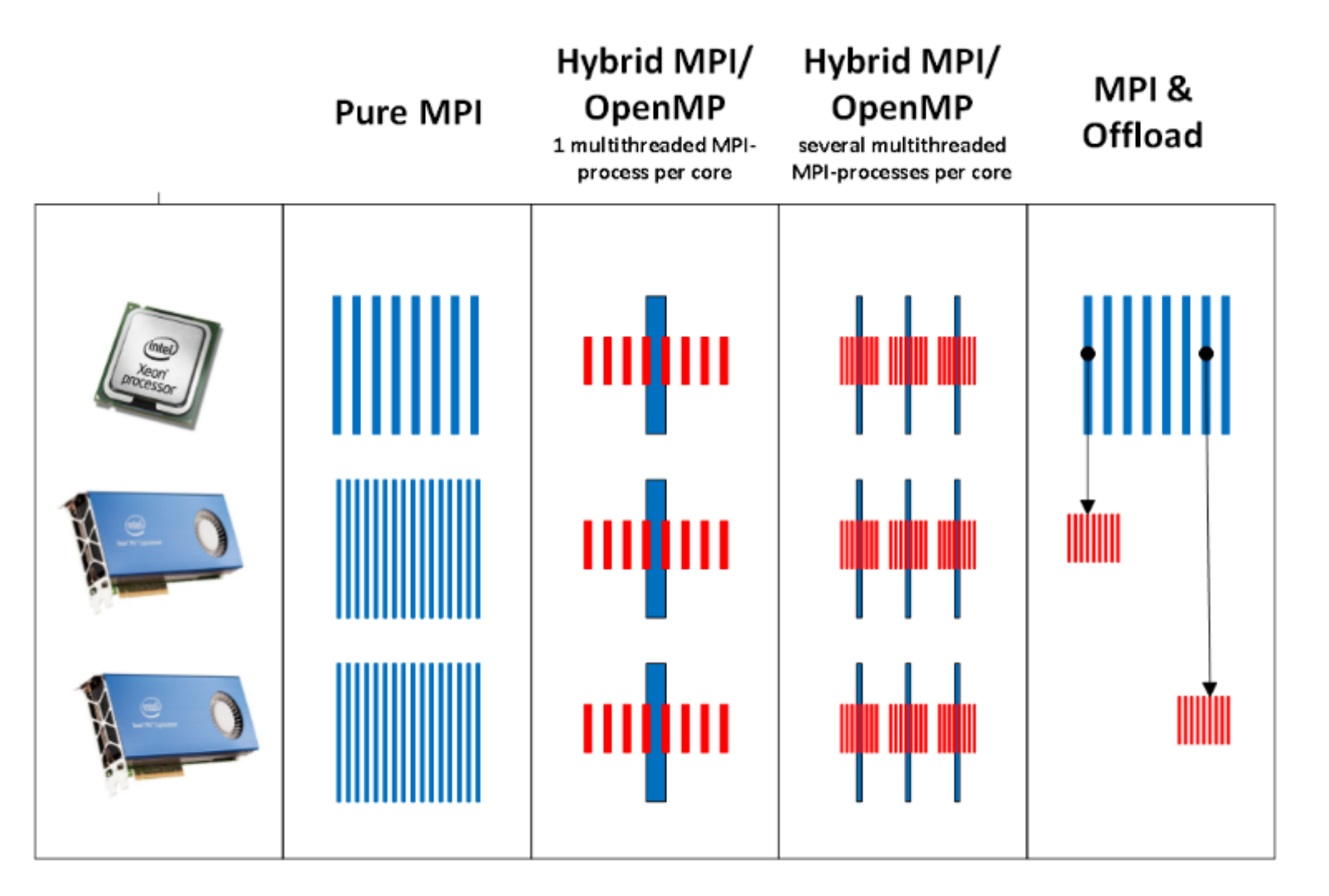

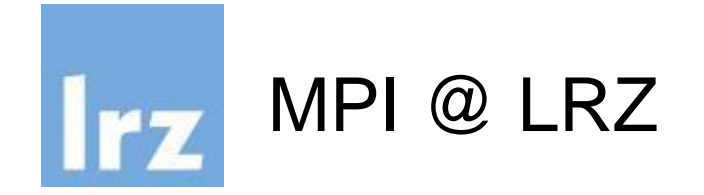

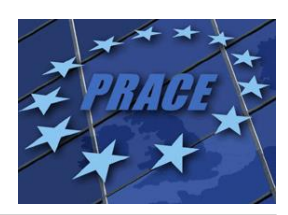

- Default Module:
	- SuperMUC: mpi.ibm/1.4
	- SuperMIC: mpi.intel/5.1
- If you compile for MIC on SuperMUC login nodes use:
	- lu65fok@login07:~> module unload mpi.ibm
	- lu65fok@login07:~> module load mpi.intel

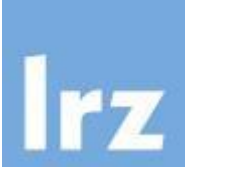

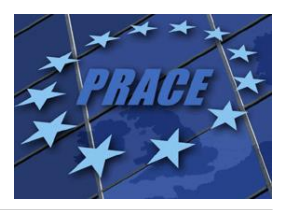

- Important Paths are already set by intel module, otherwise use:
	- . \$ICC\_BASE/bin/compilervars.sh intel64
	- . \$MPI\_BASE/bin64/mpivars.sh
- At LRZ the following MIC-specific environment variables are set per default on SuperMIC:
	- I\_MPI\_MIC=enable
	- I\_MPI\_HYDRA\_BOOTSTRAP=ssh
	- I\_MPI\_FABRICS=shm:dapl
	- I MPI DAPL\_PROVIDER\_LIST=ofa-v2-mlx4\_0-1,ofav2-scif0 (must be tuned)

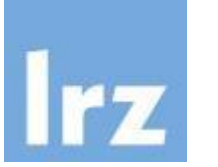

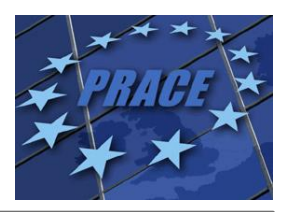

- Important Paths are already set by intel module, otherwise use:
	- . \$ICC\_BASE/bin/compilervars.sh intel64
	- . \$MPI\_BASE/bin64/mpivars.sh
- Recommended environment on Salomon:

```
module load intel
export I_MPI_HYDRA_BOOTSTRAP=ssh
export I_MPI_MIC=enable
export I MPI FABRICS=shm:dapl
export I MPI DAPL PROVIDER LIST=ofa-v2-mlx4 0-1u,ofa-
v2-scif0,ofa-v2-mcm-1
export MIC_LD_LIBRARY_PATH = 
$MIC_LD_LIBRARY_PATH:/apps/all/impi/5.1.2.150-iccifort-
2016.1.150-GCC-4.9.3-2.25/mic/lib/
```
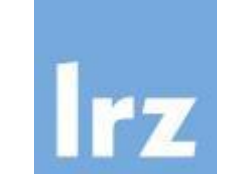

## Invocation of the Intel MPI compiler

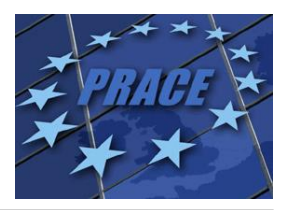

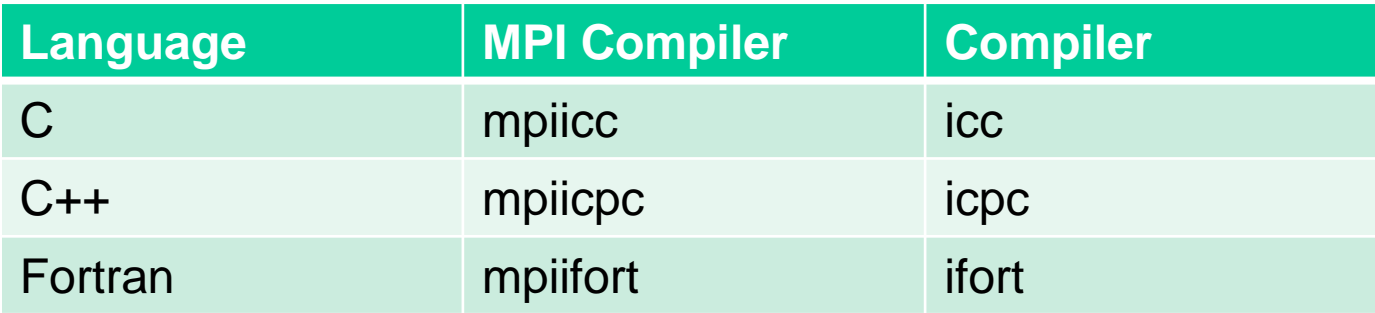

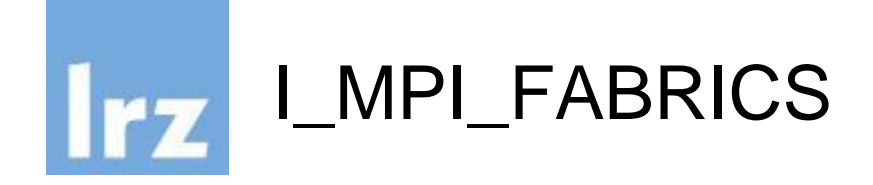

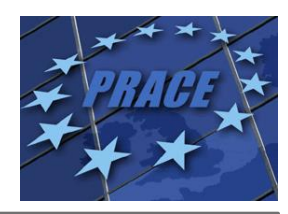

● The following network fabrics are available for the Intel Xeon Phi coprocessor:

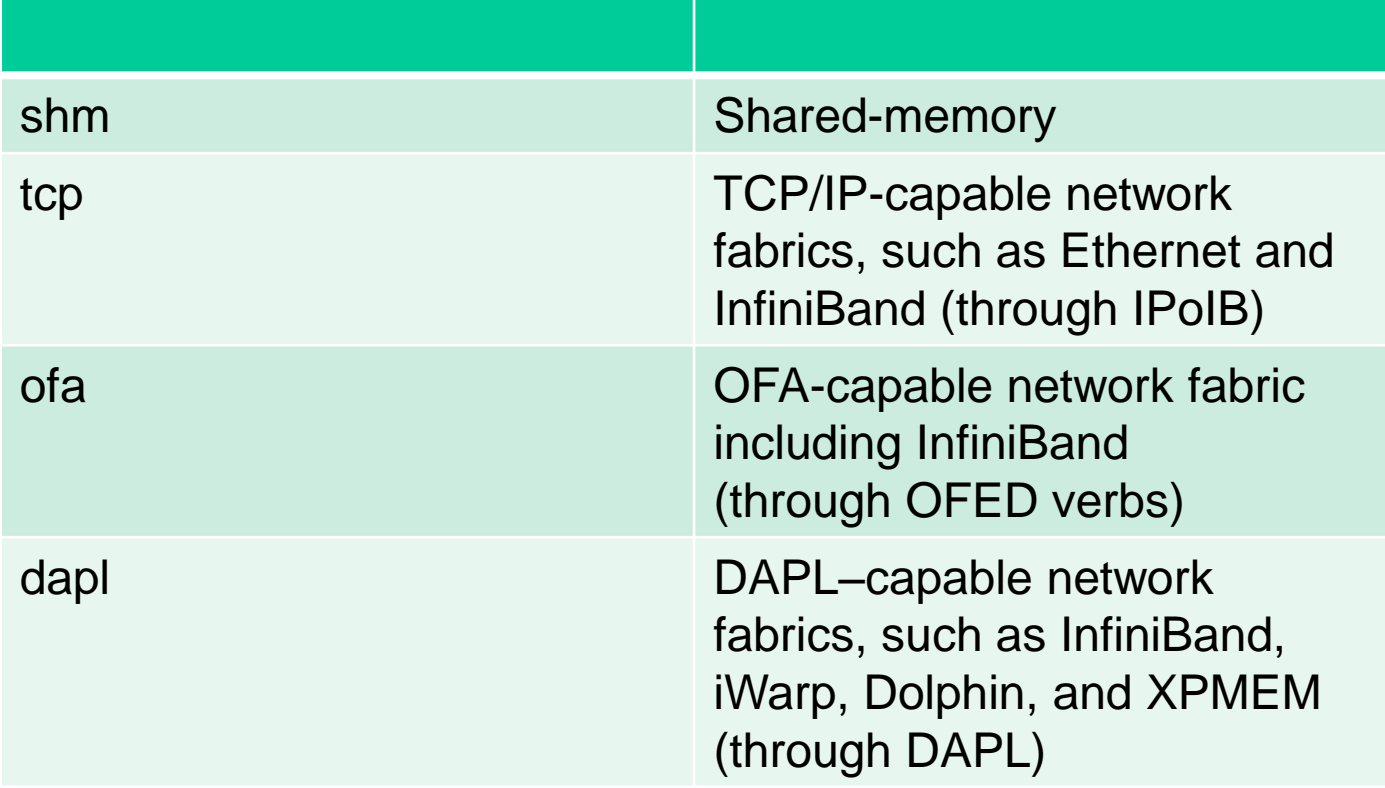

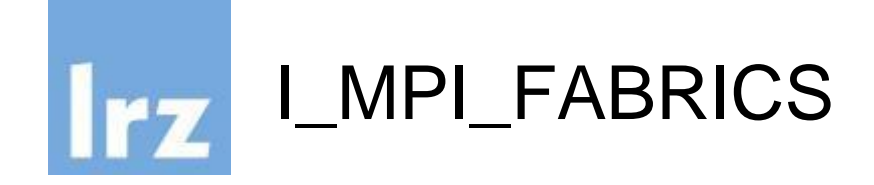

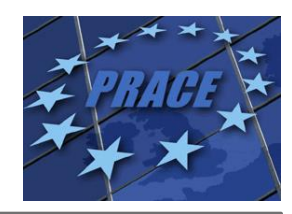

- The default can be changed by setting the I MPI\_FABRICS environment variable to I MPI FABRICS=<fabric> or I\_MPI\_FABRICS= <intra-node fabric>:<inter-nodes fabric>
- Intranode: Shared Memory, Internode: DAPL (Default on SuperMIC/MUC)
	- export I\_MPI\_FABRICS=shm:dapl
- Intranode: Shared Memory, Internode: TCP (Can be used in case of Infiniband problems)
	- export I\_MPI\_FABRICS=shm:tcp

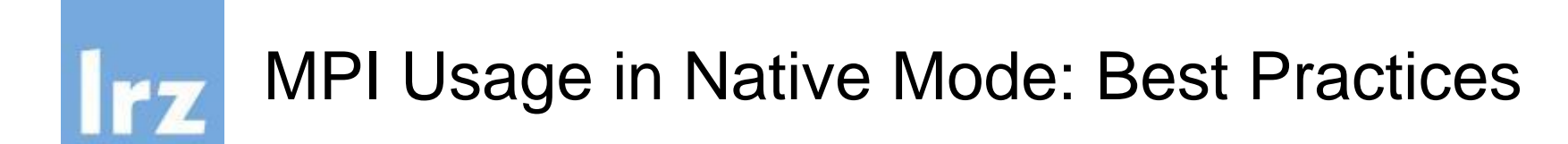

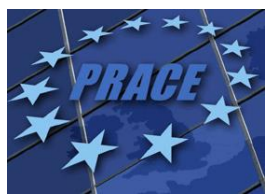

- When running MPI tasks on several hosts AND Xeon Phi coprocessors, several collective MPI functions like MPI Barriers do not return properly (cause deadlocks).
- In this case set i.e.
	- export I\_MPI\_DAPL\_PROVIDER\_LIST=ofa-v2-mlx4\_0-1u
	- export I\_MPI\_ADJUST\_BARRIER=1
	- export I\_MPI\_ADJUST\_BCAST=1
- More details can be found under https://software.intel.com/en-us/articles/intel-mpi-librarycollective-optimization-on-intel-xeon-phi
- To improve the performance of MPI\_Put operations use: export I\_MPI\_SCALABLE\_OPTIMIZATION=off

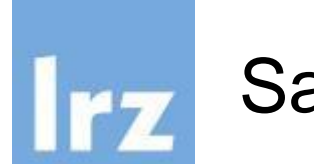

### Sample MPI Program

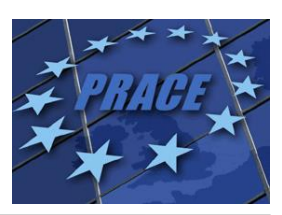

lu65fok@login12:~/tests> cat testmpi.c #include <stdio.h> #include <mpi.h>

int main (int argc, char\* argv[]) { char hostname[100]; int rank, size;

MPI\_Init (&argc, &argv); /\* starts MPI \*/ MPI\_Comm\_rank (MPI\_COMM\_WORLD, &rank); /\* get current process id \*/ MPI Comm\_size (MPI\_COMM\_WORLD, &size); /\* get number of processes \*/

gethostname(hostname,100);

printf( "Hello world from process %d of %d: host: %s\n", rank, size, hostname); MPI Finalize();

return 0;

}

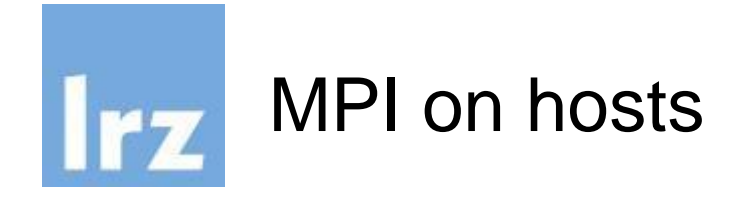

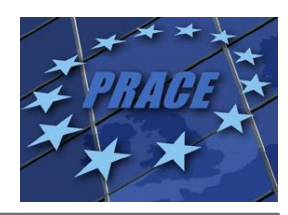

- Compile for host using mpiicc / mpiifort: *lu65fok@login12:~/tests> mpiicc testmpi.c -o testmpihost*
- Run 2 MPI tasks on host node i01r13a01

*lu65fok@login12:~/tests> mpiexec -n 2 -host i01r13a01 ./testmpi-host Hello world from process 0 of 2: host: i01r13a01*

*Hello world from process 1 of 2: host: i01r13a01*

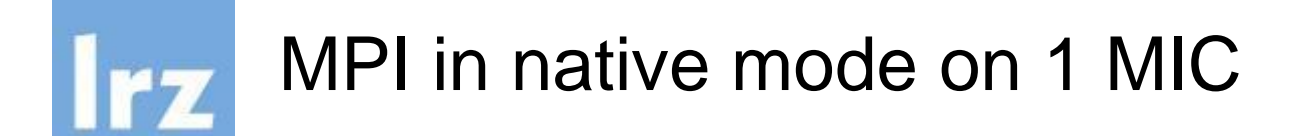

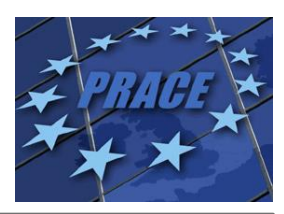

- Compile for MIC using mpiicc / mpiifort -mmic: lu65fok@login12:~/tests> mpiicc -mmic testmpi.c -o testmpi-mic
- Copy binary to MIC:

lu65fok@login12:~/tests> scp testmpi-mic i01r13a01-mic0:

Launch 2 MPI tasks from MIC node i01r13a01-mic0 lu65fok@i01r13a04:~/tests> ssh i01r13a01-mic0  $[lu65fok@i01r13a01-mic0 ~]$ \$ mpiexec -n 2 ./testmpi-mic Hello world from process 1 of 2: host: i01r13a01-mic0 Hello world from process 0 of 2: host: i01r13a01-mic0

### Do not mix up with mpicc and mpifort!! lr;

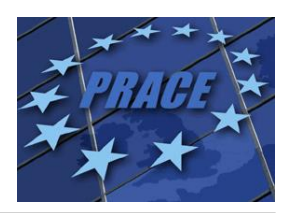

lu65fok@login12:~/tests> mpicc -mmic testmpi.c -o testmpi-mic /usr/lib64/gcc/x86\_64-suse-linux/4.3/../../../../x86\_64-suse-linux/bin/ld: skipping incompatible /lrz/sys/intel/mpi\_41\_3\_048/mic/lib/libmpigf.so when searching for -lmpigf /usr/lib64/gcc/x86\_64-suse-linux/4.3/../../../../x86\_64-suse-linux/bin/ld: skipping incompatible /lrz/sys/intel/mpi\_41\_3\_048/mic/lib/libmpigf.a when searching for -lmpigf /usr/lib64/gcc/x86\_64-suse-linux/4.3/../../../../x86\_64-suse-linux/bin/ld: cannot find -lmpigf /usr/lib64/gcc/x86\_64-suse-linux/4.3/../../../../x86\_64-suse-linux/bin/ld: skipping incompatible /lrz/sys/intel/mpi\_41\_3\_048/mic/lib/libmpi.so when searching for -lmpi /usr/lib64/gcc/x86\_64-suse-linux/4.3/../../../../x86\_64-suse-linux/bin/ld: skipping incompatible /lrz/sys/intel/mpi\_41\_3\_048/mic/lib/libmpi.a when searching for -lmpi /usr/lib64/gcc/x86\_64-suse-linux/4.3/../../../../x86\_64-suse-linux/bin/ld: cannot find -lmpi /usr/lib64/gcc/x86\_64-suse-linux/4.3/../../../../x86\_64-suse-linux/bin/ld: skipping incompatible /lrz/sys/intel/mpi\_41\_3\_048/mic/lib/libmpigi.a when searching for -lmpigi /usr/lib64/gcc/x86\_64-suse-linux/4.3/../../../../x86\_64-suse-linux/bin/ld: cannot find -lmpigi collect2: ld returned 1 exit status

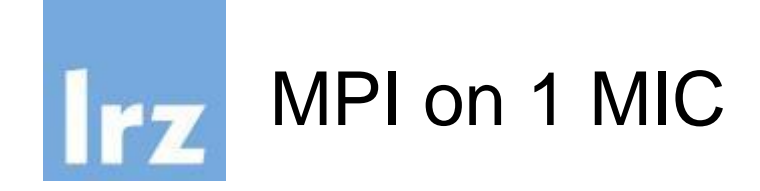

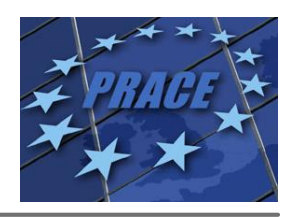

- Compile for MIC using mpiicc / mpiifort -mmic: lu65fok@login12:~/tests> mpiicc -mmic testmpi.c -o testmpi-mic
- Copy binary to MIC (not necessary if home is mounted on MICs) lu65fok@login12:~/tests> scp testmpi-mic i01r13a01-mic0:
- Run 2 MPI tasks on MIC node i01r13a01-mic0 *lu65fok@i01r13a04:~/tests> mpiexec -n 2 -host i01r13a01-mic0 ./home/lu65fok/testmpi-mic*

*Hello world from process 1 of 2: host: i01r13a01-mic0 Hello world from process 0 of 2: host: i01r13a01-mic0*

**Full path needed!**

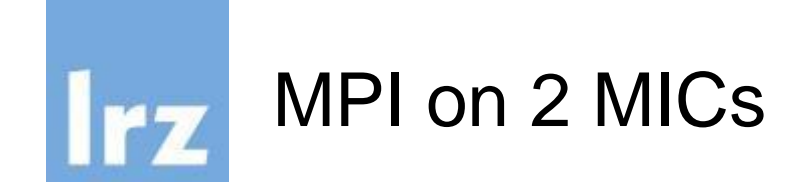

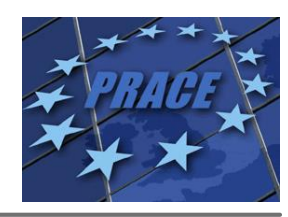

- Compile for MIC using mpiicc / mpiifort -mmic: lu65fok@login12:~/tests> mpiicc -mmic testmpi.c -o testmpi-mic
- Copy binary to MICs: **(not necessary if home is mounted on MICs)** lu65fok@login12:~/tests> scp testmpi-mic i01r13a01-mic0: lu65fok@login12:~/tests> scp testmpi-mic i01r13a01-mic1:
- Run 2 MPI tasks on MIC node i01r13a01-mic0 *lu65fok@login12:~/tests> mpiexec -n 2 -perhost 1 -host i01r13a01-mic0,i01r13a01-mic1 ./home/lu65fok/testmpi-mic Hello world from process 1 of 2: host: i01r13a01-mic1 Hello world from process 0 of 2: host: i01r13a01-mic0*

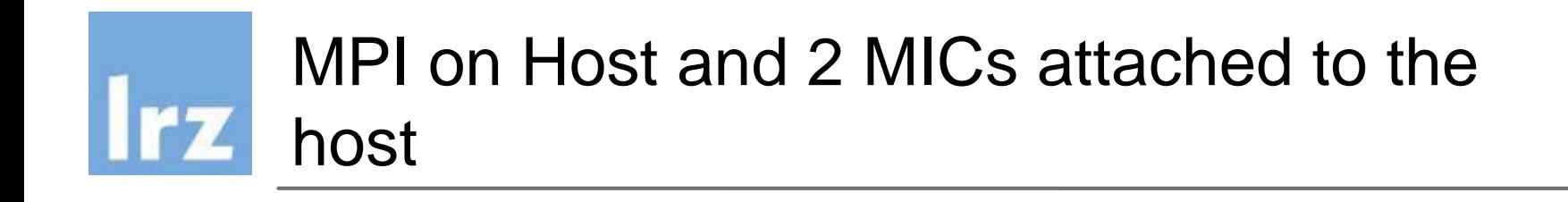

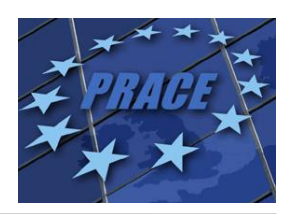

*lu65fok@login12:~/tests> mpirun -n 1 -host i01r13a01 ./testmpi-host : -n 1 host i01r13a01-mic0 /home/lu65fok/testmpi-mic : -n 1 -host i01r13a01-mic1 /home/lu65fok/testmpi-mic Hello world from process 0 of 3: host: i01r13a01 Hello world from process 2 of 3: host: i01r13a01-mic1 Hello world from process 1 of 3: host: i01r13a01-mic0*

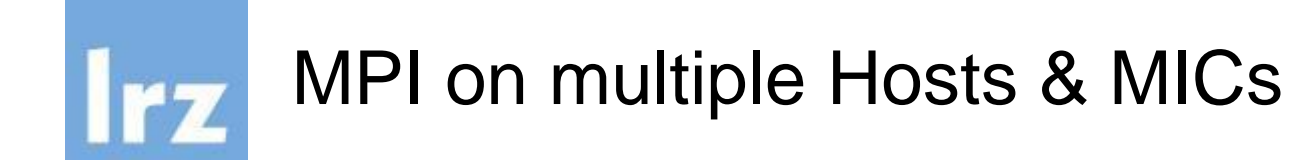

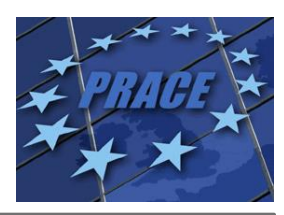

lu65fok@i01r13a01:~/tests> mpirun -n 1 -host i01r13a01 ./testmpi-host : -n 1 -host i01r13a01-mic0 /home/lu65fok/testmpi-mic : -n 1 -host i01r13a01-mic1 /home/lu65fok/testmpi-mic : -n 1 -host i01r13a02 ./testmpi-host : -n 1 -host i01r13a02-mic0 /home/lu65fok/testmpi-mic : -n 1 -host i01r13a02-mic1 /home/lu65fok/testmpi-mic

Hello world from process 3 of 6: host: i01r13a02 Hello world from process 0 of 6: host: i01r13a01 Hello world from process 2 of 6: host: i01r13a01-mic1 Hello world from process 5 of 6: host: i01r13a02-mic1 Hello world from process 1 of 6: host: i01r13a01-mic0 Hello world from process 4 of 6: host: i01r13a02-mic0

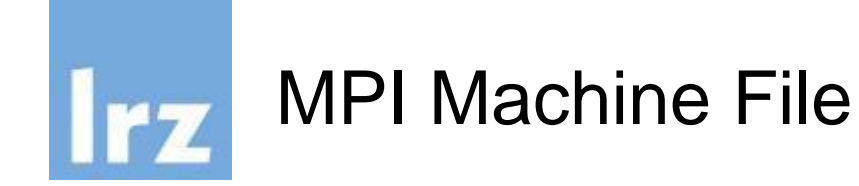

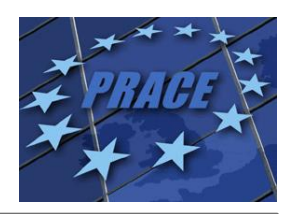

lu65fok@login12:~/tests> cat machinefile.txt i01r13a01-mic0 i01r13a01-mic1 i01r13a02-mic0 i01r13a02-mic1

lu65fok@login12:~/tests> mpirun -n 4 -machinefile machinefile.txt /home/lu65fok/testmpi-mic Hello world from process 3 of 4: host: i01r13a02-mic1 Hello world from process 2 of 4: host: i01r13a02-mic0 Hello world from process 1 of 4: host: i01r13a01-mic1 Hello world from process 0 of 4: host: i01r13a01-mic0

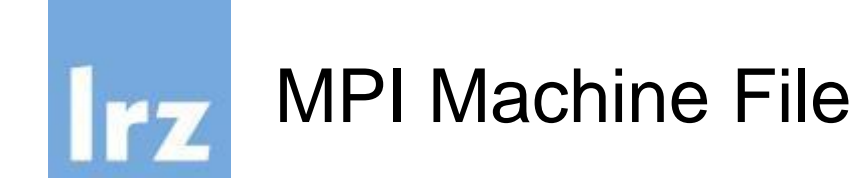

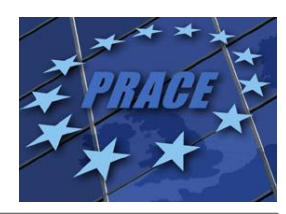

lu65fok@login12:~/tests> cat machinefile.txt i01r13a01-mic0:2 i01r13a01-mic1 i01r13a02-mic0 i01r13a02-mic1

lu65fok@login12:~/tests> mpirun -n 4 -machinefile machinefile.txt /home/lu65fok/testmpi-mic Hello world from process 3 of 4: host: i01r13a02-mic0 Hello world from process 0 of 4: host: i01r13a01-mic0 Hello world from process 2 of 4: host: i01r13a01-mic1 Hello world from process 1 of 4: host: i01r13a01-mic0

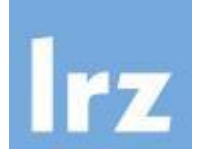

## Offload from MPI Tasks

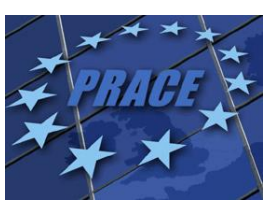

```
#include <unistd.h>
#include <stdio.h>
#include <mpi.h>
int main (int argc, char* argv[]) {
 char hostname[100];
 int rank, size;
 MPI_Init (&argc, &argv); /* starts MPI */
 MPI_Comm_rank (MPI_COMM_WORLD, &rank); /* get current process id */
 MPI_Comm_size (MPI_COMM_WORLD, &size); / /* get number of processes */
 gethostname(hostname,100);
 #pragma offload target(mic) 
{
  char michostname[50];
  gethostname(michostname, 50);
  printf("MIC: I am %s and I have %ld logical cores. I was called by process %d of %d: host: %s \n", michostname,
     sysconf(_SC_NPROCESSORS_ONLN), rank, size, hostname);
 }
 printf( "Hello world from process %d of %d: host: %s\n", rank, size, hostname);
 MPI_Finalize();
 return 0;
}
```
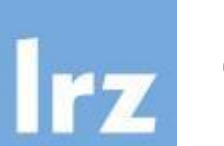

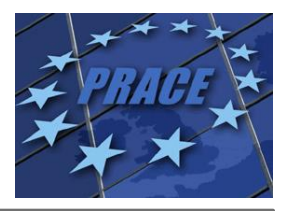

lu65fok@login12:~/tests> mpiicc testmpioffload.c -o testmpioffload lu65fok@login12:~/tests> mpirun -n 4 -host i01r13a01 ./testmpioffload Hello world from process 3 of 4: host: i01r13a01 Hello world from process 1 of 4: host: i01r13a01 Hello world from process 0 of 4: host: i01r13a01 Hello world from process 2 of 4: host: i01r13a01 MIC: I am i01r13a01-mic0 and I have 240 logical cores. I was called by process 3 of 4: host: i01r13a01 MIC: I am i01r13a01-mic0 and I have 240 logical cores. I was called by process 0 of 4: host: i01r13a01 MIC: I am i01r13a01-mic0 and I have 240 logical cores. I was called by process 1 of 4: host: i01r13a01 MIC: I am i01r13a01-mic0 and I have 240 logical cores. I was called by process 2 of 4: host: i01r13a01

# Offload from MPI Tasks using multiple hosts

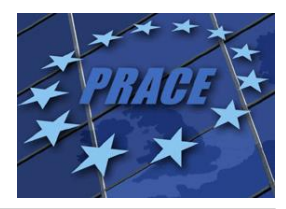

lu65fok@login12:~/tests> mpirun -n 4 -perhost 2 -host i01r13a01,i01r13a02 ./testmpioffload Hello world from process 2 of 4: host: i01r13a02 Hello world from process 0 of 4: host: i01r13a01 Hello world from process 3 of 4: host: i01r13a02 Hello world from process 1 of 4: host: i01r13a01 MIC: I am i01r13a02-mic0 and I have 240 logical cores. I was called by process 2 of 4: host: i01r13a02 MIC: I am i01r13a01-mic0 and I have 240 logical cores. I was called by process 1 of 4: host: i01r13a01 MIC: I am i01r13a01-mic0 and I have 240 logical cores. I was called by process 0 of 4: host: i01r13a01 MIC: I am i01r13a02-mic0 and I have 240 logical cores. I was called by process 3 of 4: host: i01r13a02

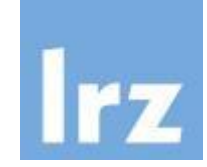

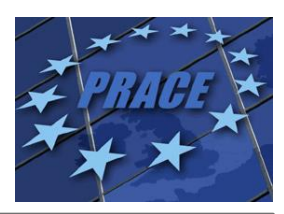

```
#pragma offload target(mic:rank%2)
 {
  char michostname[50];
  gethostname(michostname, sizeof(michostname));
  printf("MIC: I am %s and I have %ld logical cores. I was called by 
          process %d of %d: host: %s \n", michostname, 
         sysconf(_SC_NPROCESSORS_ONLN), rank, size, 
hostname);
 }
```
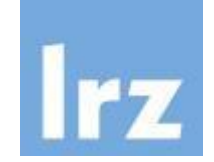

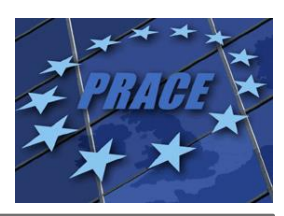

lu65fok@login12:~/tests> mpirun -n 4 -perhost 2 -host i01r13a01,i01r13a02 ./testmpioffload Hello world from process 0 of 4: host: i01r13a01 Hello world from process 2 of 4: host: i01r13a02 Hello world from process 3 of 4: host: i01r13a02 Hello world from process 1 of 4: host: i01r13a01 MIC: I am i01r13a02-mic1 and I have 240 logical cores. I was called by process 3 of 4: host: i01r13a02 MIC: I am i01r13a01-mic1 and I have 240 logical cores. I was called by process 1 of 4: host: i01r13a01 MIC: I am i01r13a01-mic0 and I have 240 logical cores. I was called by process 0 of 4: host: i01r13a01 MIC: I am i01r13a02-mic0 and I have 240 logical cores. I was called by process 2 of 4: host: i01r13a02

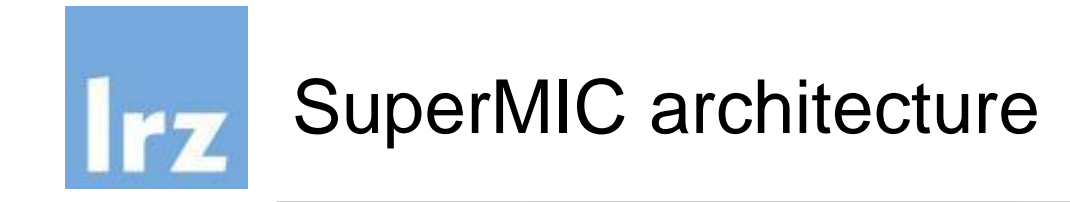

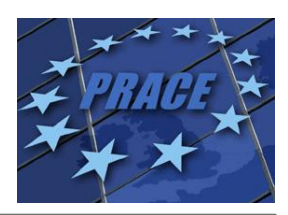

SuperMIC / Helios: two IB ports

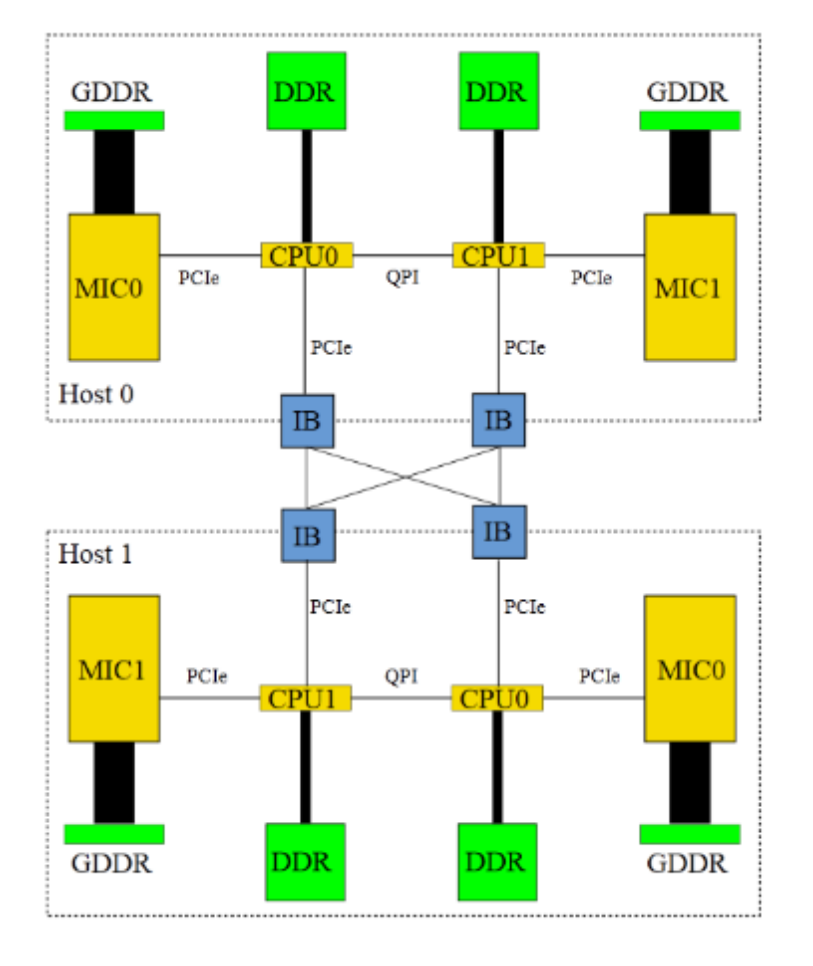

(Figure from M. Haefele)

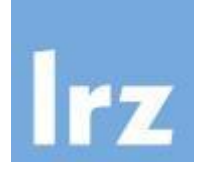

## Improved MPI performance

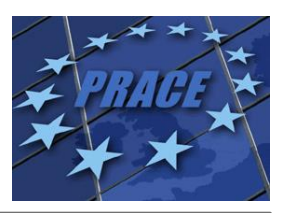

### MIC network performance on the Helios supercomputer- new DAPL provider in dat.conf

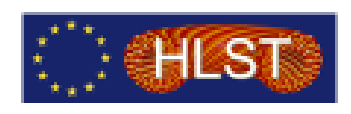

#### **GDDR GDDR** ארונ אמור **OPT** PCIe PCIe **MICO** MICL PCk PCRo Host 0 switch Host 1 PC is MIC1 **MICO**  ${\rm PCL}_0$ get PClo **GDDR GDDR** ЛD

### dat - direct access transport

#### /etc/dat.conf for mic0

ofa-42-mcm-1\_u2.0 nonthreadsafe\_default\_libdagiomcm.so.2 dapi.2.0 "mix4\_0\_1" == ofa-v2-mbd 0-1u u2.0 nonthreadsafe\_default\_libdaploucm.so.2 dapl.2.0 "mbd 0.1" =

#### /etc/dat.conf for mic1

ofa-2-mcm-1\_u2.0 nonthreadsafe\_default\_libdaplomcm.so.2 dapl.2.0 "mlx4\_1 1" == ofa-v2-mb4\_1-1u u2.0 nonthreadsafe\_default\_libdaploucm.so.2 dapl.2.0 "mb4\_1 1" ""

### Inter-node new dat.conf

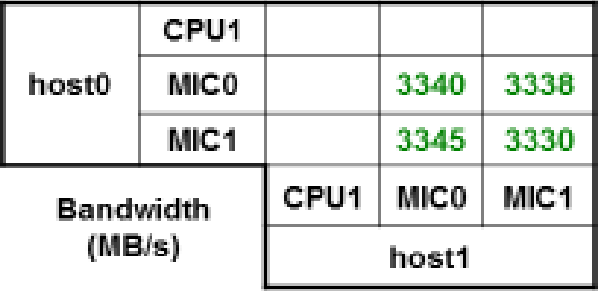

Mochalskyy Serhiy

MIC Workshop, Saclay, March 17-18th, 2015.

27-29 June 2016 **Intel MIC Programming Workshop** (Slide from Serhiy Mochalskyy)

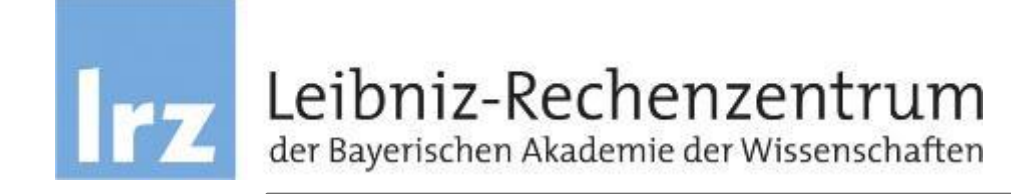

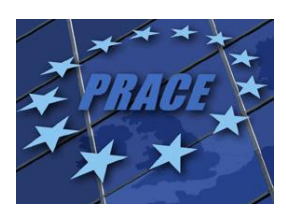

## Lab: MPI

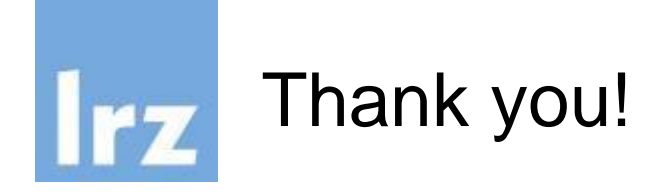

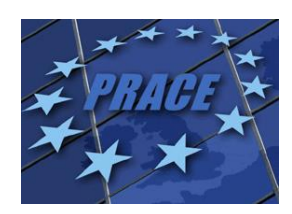

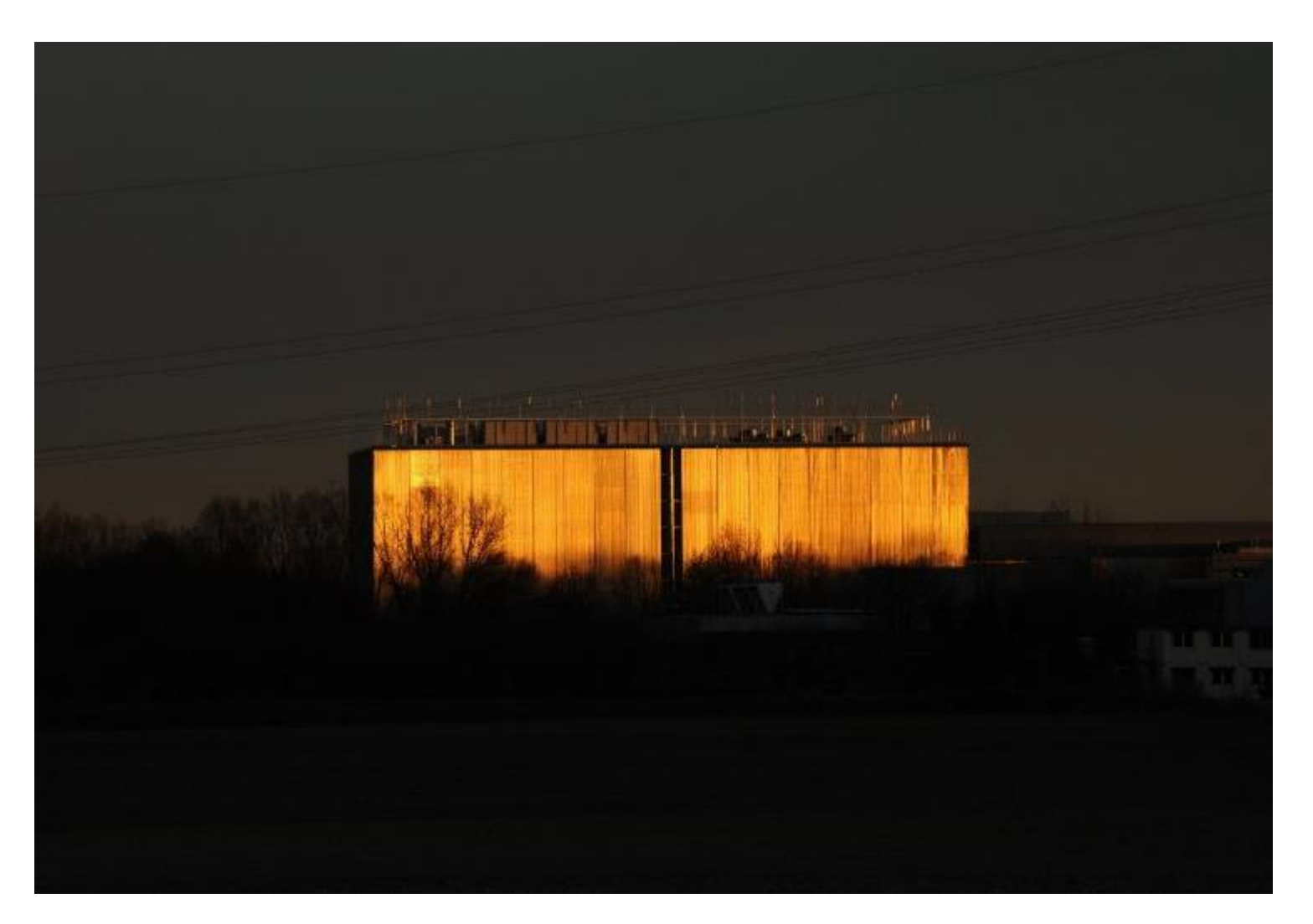